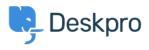

Using Deskpro > Admin > Help Center > How do I restrict access to parts < قاعدة المعلومات > of my Help Center?

?How do I restrict access to parts of my Help Center

Help Center - (۰) تعليقات - Manu Marquez - 2023-08-30

If you want different access restrictions to different parts of the Help Center. For example, if :you want the setup to be

Community is public - login isn't required to access this, you only need to provide an .1 email address

2. Tickets can only be submitted by users who are approved manually

So to have closed registration for Tickets, but allow Community Topics to be submitted by any visitor to the Help Center you need to implement selective access. The way to configure .this, where part of the helpdesk is public, but part is restricted, is with usergroups

:To implement this

Go to **Admin > CRM > Permission Groups,** and remove ticket permissions from the .1 "Everyone" and "Registered" usergroups (and any other usergroups). Make sure that the ."Everyone" group has permission to use Community

.Create a new "Approved" usergroup and grant it Ticket Permissions .2

Add users who are allowed to submit tickets to the "Approved" usergroup. Any users who .3 are not in this group, won't be able to submit tickets by email or see other parts of the Help .Center unless they are added to the "Approved" Usergroup